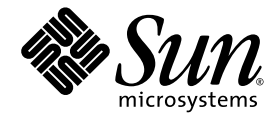

# Sun Ray<sup>™</sup> Server Software 3.1 Versionshinweise

für das Betriebssystem Solaris™

Sun Microsystems, Inc. www.sun.com

Teile-Nr. 819-3379-10 September 2005, β Release

Anmerkungen zu diesem Dokument richten Sie bitte an: http://www.sun.com/hwdocs/feedback

Copyright 2005, Sun Microsystems, Inc., 4150 Network Circle, Santa Clara, California 95054, USA. Alle Rechte vorbehalten.

Sun Microsystems Inc. ist der Inhaber der geistigen Eigentumsrechte in Bezug auf die in diesem Dokument beschriebene Technologie.<br>Zu diesen geistigen Eigentumsrechten können insbesondere und ohne Einschränkung eines oder m

Dieses Dokument und das Produkt, auf das es sich bezieht, werden unter Lizenz vertrieben, wodurch die Verwendung, das Kopieren, Verteilen<br>und Dekompilieren eingeschränkt werden. Ohne vorherige schriftliche Genehmigung durc kein Teil des Produkts oder dieses Dokuments in irgendeiner Form reproduziert werden.

Die Software anderer Hersteller, einschließlich der Schriftentechnologie, ist urheberrechtlich geschützt und von Lieferanten von Sun lizenziert.

Teile des Produkts können aus Berkeley BSD-Systemen abgeleitet sein, die von der University of California lizenziert sind. UNIX ist eine eingetragene Marke in den Vereinigten Staaten und in anderen Ländern und wird ausschließlich durch die X/Open Company Ltd. lizenziert.

Sun, Sun Microsystems, das Sun-Logo, Sun Ray, Sun WebServer, Sun Enterprise, Ultra, UltraSPARC, SunFastEthernet, Sun Quad FastEthernet,<br>Java, JDK, HotJava und Solaris sind Marken, eingetragene Marken oder Dienstmarken von Microsystems Inc. entwickelten Architektur.

Netscape ist eine Marke oder eingetragene Marke von Netscape Communications Corporation.

Die grafischen Benutzeroberflächen von OPEN LOOK und Sun™ wurden von Sun Microsystems Inc. für seine Benutzer und Lizenznehmer entwickelt. Sun erkennt die von Xerox auf dem Gebiet der visuellen und grafischen Benutzerschnittstellen für die Computerindustrie geleistete<br>Forschungs- und Entwicklungsarbeit an. Sun ist Inhaber einer einfachen Lizenz vo gilt auch für Lizenznehmer von SUN, die mit den OPEN LOOK-Spezifikationen übereinstimmende grafische Benutzerschnittstellen implementieren und die schriftlichen Lizenzvereinbarungen einhalten.

Federal Acquisitions: Kommerzielle Software – Für Angehörige der Regierung der Vereinigten Staaten gelten die Einschränkungen der<br>Standardlizenzvereinbarung.

Die Verwendung, Duplizierung oder Veröffentlichung durch die Regierung der Vereinigten Staaten unterliegt den in den<br>Lizenzvereinbarungen von Sun Microsystems, Inc. sowie in DFARS 227.7202-1(a) und 227.7202-3(a) (1995), DF

DIE DOKUMENTATION WIRD "IN DER VORLIEGENDEN FORM" BEREITGESTELLT UND ALLE AUSDRÜCKLICHEN ODER STILLSCHWEIGENDEN BEDINGUNGEN, ZUSICHERUNGEN UND GARANTIEN, EINSCHLIESSLICH EINER STILLSCHWEIGENDEN GARANTIE DER HANDELSÜBLICHEN QUALITÄT, DER EIGNUNG FÜR EINEN BESTIMMTEN ZWECK ODER DER NICHTVERLETZUNG VON RECHTEN WERDEN IN DEM UMFANG AUSGESCHLOSSEN, IN DEM DIES RECHTLICH ZULÄSSIG IST.

Copyright 2004, Sun Microsystems, Inc., 4150 Network Circle, Santa Clara, California 95054, Etats-Unis. Tous droits réservés.

Sun Microsystems, Inc. a les droits de propriété intellectuels relatants à la technologie incorporée dans le produit qui est décrit dans ce document. En particulier, et sans la limitation, ces droits de propriété intellectuels peuvent inclure un ou plus des brevets américains énumérés<br>à http://www.sun.com/patents et un ou les brevets plus supplémentaires ou le les autres pays.

Ce produit ou document est protégé par un copyright et distribué avec des licences qui en restreignent l'utilisation, la copie, la distribution, et la décompilation. Aucune partie de ce produit ou document ne peut être reproduite sous aucune forme, parquelque moyen que ce soit, sans<br>l'autorisation préalable et écrite de Sun et de ses bailleurs de licence, s'il y ena.

Le logiciel détenu par des tiers, et qui comprend la technologie relative aux polices de caractères, est protégé par un copyright et licencié par des fournisseurs de Sun.

Des parties de ce produit pourront être dérivées des systèmes Berkeley BSD licenciés par l'Université de Californie. UNIX est une marque<br>déposée aux Etats-Unis et dans d'autres pays et licenciée exclusivement par X/Open Co

Sun, Sun Microsystems, le logo Sun, Sun Ray, Sun WebServer, Sun Enterprise, Ultra, UltraSPARC, SunFastEthernet, Sun Quad FastEthernet, Java, JDK, HotJava, et Solaris sont des marques de fabrique ou des marques déposées, ou marques de service, de Sun Microsystems, Inc. aux Etats-Unis et dans d'autres pays.

Toutes les marques SPARC sont utilisées sous licence et sont des marques de fabrique ou des marques déposées de SPARC International, Inc. aux Etats-Unis et dans d'autres pays. Les produits portant les marques SPARC sont basés sur une architecture développée par Sun Microsystems, Inc.

Netscape est une marque de Netscape Communications Corporation aux Etats-Unis et dans d'autres pays.

L'interface d'utilisation graphique OPEN LOOK et Sun™ a été développée par Sun Microsystems, Inc. pour ses utilisateurs et licenciés. Sun<br>reconnaît les efforts de pionniers de Xerox pour la recherche et le développment du couvrant également les licenciées de Sun qui mettent en place l'interface d 'utilisation graphique OPEN LOOK et qui en outre se conforment aux licences écrites de Sun.

LA DOCUMENTATION EST FOURNIE "EN L'ETAT" ET TOUTES AUTRES CONDITIONS, DECLARATIONS ET GARANTIES EXPRESSES OU TACITES SONT FORMELLEMENT EXCLUES, DANS LA MESURE AUTORISEE PAR LA LOI APPLICABLE, Y COMPRIS NOTAMMENT TOUTE GARANTIE IMPLICITE RELATIVE A LA QUALITE MARCHANDE, A L'APTITUDE A UNE UTILISATION PARTICULIERE OU A L'ABSENCE DE CONTREFAÇON.

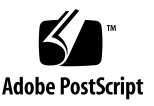

## Inhaltsverzeichnis

[Neue Funktionen](#page-6-0) 1

[Unterstützung für das Betriebssystem Solaris 10 1](#page-6-1) [Unterstützung für das Solaris x86-Betriebssystem 2](#page-7-0) [Unterstützung für eingebettete serielle Ports auf Sun Ray 170 2](#page-7-1) [Unterstützung für die XKB Xserver-Erweiterung](#page-7-2) 2 [Support für regionales Hotdesk 2](#page-7-3) [Verbesserte Funktionen](#page-8-0) 3 [libusb 3](#page-8-1) [Optimierungen für eine niedrige Antwortzeit bei Netzwerk-](#page-8-2)[Audioanwendungen 3](#page-8-2) [Verbesserungen am Administration-Framework 3](#page-8-3) [Verbesserungen bei der Verwendung des](#page-8-4)  [Token-Lesers 3](#page-8-4) [Verbesserungen für die Type of Service \(ToS\)-Paket-Kennzeichnung 4](#page-9-0) [Verbesserungen bei der Gerätezugriffssteuerung 4](#page-9-1) [Entfernte oder nicht empfohlene Funktionen 5](#page-10-0) [SCF-API \(Smart Card Framework-API\)](#page-10-1) 5 [Netscape 4.x-Browser](#page-10-2) 5 [Nicht empfohlene Option](#page-10-3) utxconfig 5

[Bekannte Probleme und Einschränkungen](#page-11-0) 6 [Einschränkungen bei x86-Plattformen 6](#page-11-1) [Installations- und Konfigurationsprobleme 6](#page-11-2) [Neustarten vor dem Ausführen von](#page-11-3) **utadm** und **utconfig** 6 [Apache-Dämon: PID nicht erkannt \(Fehler-ID 6231618\) 6](#page-11-4) [Sun Cluster™ und Sun Ray-Konfiguration](#page-12-0) 7 [Neukonfiguration von Sun Ray Server Software](#page-12-1) 7 [Firmware-Konfiguration 8](#page-13-0) [utadm](#page-13-1)-Fehler beim Konfigurieren der Firmware (5050398) 8 [Admin-GUI-Probleme 8](#page-13-2) [Aktualisieren der Admin-GUI-Seite 8](#page-13-3) [Neustarten von Sun Ray-Diensten](#page-14-0) 9 [Probleme mit der Tastatur](#page-14-1) 9 [Automatisches Wiederholen \(Fehler-ID 6244200\)](#page-14-2) 9 [XKB-Funktionen auf zweiter DTU \(Fehler-ID 6267227\) 9](#page-14-3) [Controlled Access Mode \(CAM\) 9](#page-14-4) [Popup für erforderliche Aktion \(6242736\)](#page-14-5) 9 [Geräteinkompatibilität \(Fehler-ID 6259230\) 1](#page-15-0)0 [NCSM-Anmeldung \(Fehler-ID 6232241\)](#page-15-1) 10 [Lokalisierungsprobleme 1](#page-16-0)1 [Fehler bei Darstellung von Multibyte-Schriften](#page-16-1) 11 [Leerer Web-Admin-Bildschirm \(Fehler-ID 6318194\) 1](#page-16-2)1 [PAM-Meldungsaufforderungen \(Fehler-ID 6303138\) 1](#page-16-3)1 [Solaris 10-Zonen 1](#page-16-4)1 [Trusted Solaris \(TSOL\) 1](#page-17-0)2 [NCSM-Authentifizierung \(Fehler-ID 6283886\)](#page-17-1) 12 [Dokumentation](#page-18-0) 13

[Fehler in der Dokumentation 1](#page-18-1)3 [Administratorhandbuch](#page-18-2) 13 [Versionshinweise 1](#page-18-3)3 [Fehler in der Dokumentation für Lokalisierung](#page-19-0) 14 [Administratorhandbuch](#page-19-1) 14 [Drucken](#page-19-2) 14 [Multihead-Gruppen 1](#page-19-3)4 [Bildschirmabbilder 1](#page-19-4)4

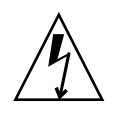

# Sun Ray Server Software 3.1

Sun Ray Server Software 3.1 (SRSS 3.1) bietet erweiterte Plattformunterstützung, Optimierungen und Verbesserungen gegenüber Sun Ray Server Software 3. In diesem Dokument werden neue und verbesserte Funktionen vorgestellt, entfernte oder nicht empfohlene Funktionen sowie im Update bekannte Probleme erläutert.

SRSS 3.1 unterstützt nicht JDS3 für Linux.

**Hinweis:** Diese Versionshinweise enthalten die neuesten Informationen zum Zeitpunkt der Drucklegung. Wenn Fehler behoben (oder neue Fehler festgestellt) werden, sind überarbeitete Versionen dieses Dokuments über das Sun Download Center (SDLC) verfügbar. Die aktuellen Überarbeitungen der Produktdokumentation werden auch über das SDLC erhältlich sein.

## <span id="page-6-0"></span>Neue Funktionen

### <span id="page-6-1"></span>Unterstützung für das Betriebssystem Solaris 10

Ab Version SRSS 3.1 unterstützt die Sun Ray Server Software das Betriebssystem Solaris 10 sowohl auf SPARC- als auch x86-Plattformen (siehe unten).

**Hinweis:** Der einzige Display Manager, den Sun-Server mit dem Betriebssystem Solaris 10 unterstützen, ist dtlogin. Der Gnome Display Manager (GDM) kann nicht verwendet werden.

### <span id="page-7-0"></span>Unterstützung für das Solaris x86-Betriebssystem

SRSS 3.1 unterstützt die Solaris 10-Plattform auf x86-Servern (sowohl 32 Bit als auch 64 Bit). Alle Funktionen von SRSS 3.1 unter Solaris 10 x86 entsprechen denen von SRSS 3.1 unter Solaris 10 SPARC.

### <span id="page-7-1"></span>Unterstützung für eingebettete serielle Ports auf Sun Ray 170

SRSS 3.1 bietet die Firmware und serverseitige Unterstützung für eingebettete serielle Ports auf Sun Ray 170.

### <span id="page-7-2"></span>Unterstützung für die XKB Xserver-Erweiterung

SRSS 3.1 unterstützt die Xserver XKB-Erweiterung unter Solaris 10 und Linux, um weitere Steuerungsmöglichkeiten über Tastatureigenschaften zu ermöglichen (beispielsweise Einstellungen für Eingabehilfen). Diese Erweiterung ist nicht standardmäßig aktiviert, kann aber durch eine neue Option für den Befehl utxconfig aktiviert werden.

### <span id="page-7-3"></span>Support für regionales Hotdesk

Regionales Hotdesk ist eine neue Funktion, mit der die Mobilität von Hotdesk auf mehrere Gruppen von Sun Ray-Servern ausgeweitet werden kann. Die Funktion verwendet kundenunterstützte Standortrichtlinien zum Feststellen der Gruppe, in der die Sitzungen für Benutzer oder Sun Ray-DTUs erstellt werden. Außerdem kann die Funktion alternativ zu oder im Zusammenhang mit Standortrichtlinien verwendet werden, um anhand von Eigenschaften (wie beispielsweise Smartcard-CUID) einfach einen Benutzernamen in die Anmeldeumgebung zu laden.

Während der Entwicklungsphase hat regionales Hotdesk den Namen Automatic Multigroup Hotdesking (AMGH - automatische Hotdesk-Funktionen für mehrere Gruppen) erhalten.

# <span id="page-8-0"></span>Verbesserte Funktionen

### <span id="page-8-1"></span>libusb

SRSS 3.1 unterstützt libusb auf allen Plattformen.

### <span id="page-8-2"></span>Optimierungen für eine niedrige Antwortzeit bei Netzwerk-Audioanwendungen

Das Sun Ray-Audio-Framework wurde optimiert, um Audioanwendungen zu unterstützen, die auf eine niedrige Antwortzeit zwischen Endpunkten angewiesen sind, um den Serviceanforderungen zu entsprechen. Die Antwortzeit zwischen der Sun Ray-DTU und dem Sun Ray-Server wurde für LAN-Konfigurationen auf 80 ms reduziert. Die tatsächliche Antwortzeit hängt von der netzwerkinternen Latenz ab.

### <span id="page-8-3"></span>Verbesserungen am Administration-Framework

SRSS 3.1 bietet Verbesserungen an der Sun Ray-Administration-GUI. Es kann jetzt eine Liste von Administratoren für Sun Ray-Failover-Gruppen erstellt werden, anstatt wie in SRSS 3 und vorherigen Releases ein einziges Anmeldenamen-Framework zu verwenden. Genauso wie andere Benutzer werden Administratoren durch den Unix-Anmeldenamen identifiziert und durch das PAM (Pluggable Authentication Module) beim Anmelden authentifiziert. Das Administration-Framework bietet jetzt einen Audit-Trail der Aktivitäten dieser Administratoren.

### <span id="page-8-4"></span>Verbesserungen bei der Verwendung des Token-Lesers

Token-Leser können jetzt von jedem Server in einer Failover-Gruppe verwendet werden, mit dem der Token-Leser verbunden ist. Die Token-Leser-Funktionen können jetzt auf die gesamte Liste der Token-Leser in der Failover-Gruppe zugreifen, unabhängig davon mit welchem Server der Token-Leser verbunden ist.

## <span id="page-9-0"></span>Verbesserungen für die Type of Service (ToS)- Paket-Kennzeichnung

SRSS 3.1 bietet eine administrationsfreie Handhabung für die Unterstützung der ToS (Type of Service)-Netzwerk-Paket-Kennzeichnung. Die Sun Ray Desktop Unit (DTU)-Firmware wurde so geändert, dass sie die ToS-Einstellungen von eingehenden Paketen angibt. Da die Angabe der ToS-Einstellungen pro Strom durchgeführt wird, kann ein Server einen unterschiedlichen ToS-Wert für verschiedene Verkehrstypen zwischen der Sun Ray DTU und dem Server (TCP im Gegensatz zu UDP) zuweisen, um insgesamt die Quality of Service (QoS) zu verbessern.

### <span id="page-9-1"></span>Verbesserungen bei der Gerätezugriffssteuerung

SRSS 3 bietet jetzt einen Switch zum Deaktivieren der USB-Peripheriekonnektivität bei sicherheitsrelevanten Standorten. In SRSS 3.1 wurde diese Funktion auf die folgenden Geräte erweitert:

- Eingebettete serielle Ports in Sun Ray 170
- Interne Smartcard-Leser

Für die Steuerung der gesamten Gerätekonnektivität (beispielsweise Zugriff auf Smartcards) bietet SRSS 3.1 einen neuen Befehl (utdevadm) sowie entsprechende Updates für die Admin-GUI. (Die Verwendung des Befehls utusbadm, der ähnliche Steuerung nur für USB-Geräte bietet, wird nicht mehr empfohlen.)

## <span id="page-10-0"></span>Entfernte oder nicht empfohlene Funktionen

### <span id="page-10-1"></span>SCF-API (Smart Card Framework-API)

Sun Ray Server Software bietet das standardmäßige PC/SC-lite-API für den Zugriff auf mit Sun Ray-DTUs verbundene Smartcards und Smartcard-Leser. Das proprietäre SCF-API von Sun wird in dieser Version der Sun Ray Server Software nicht unterstützt und wird in der nächsten SRSS-Version entfernt.

### <span id="page-10-2"></span>Netscape 4.x-Browser

SRSS 3.1 unterstützt für den Zugriff auf die Admin-GUI keine Netscape 4.x-Browser mehr. Verwenden Sie zu diesem Zweck neuere Browser-Versionen von Netscape oder Mozilla.

### <span id="page-10-3"></span>Nicht empfohlene Option utxconfig

Die Option utxconfig -s wird nicht empfohlen und wird in einer künftigen Version entfernt werden. Verwenden Sie stattdessen auto mit den Optionen -r und -R.

# <span id="page-11-0"></span>Bekannte Probleme und Einschränkungen

### <span id="page-11-1"></span>Einschränkungen bei x86-Plattformen

Ausschließlich auf x86-Plattformen erfordert SRSS 3.1 CPUs, die den Pentium Pro-Anweisungssatz unterstützen.

### <span id="page-11-2"></span>Installations- und Konfigurationsprobleme

<span id="page-11-3"></span>Neustarten vor dem Ausführen von utadm und utconfig

In SRSS 3.1 werden die Sun Ray-Dienste erst nach dem ersten Neustart nach der Installation gestartet. Sie müssen den Sun Ray Server nach der Installation der Sun Ray Server Software daher neu starten, bevor Sie utadm oder utconfig ausführen.

#### <span id="page-11-4"></span>Apache-Dämon: PID nicht erkannt (Fehler-ID 6231618)

Der Befehl apachectl auf Solaris 10 verwendet die falsche Datei zum Feststellen der Prozess-ID (PID), sodass apachectl den Dämon nicht neu starten oder anhalten kann.

Die PID wird in der Datei /var/run/httpd.pid gespeichert, jedoch verwendet der Befehl apachectl auf Solaris 10 stattdessen die Datei /var/run/apache/ httpd.pid. Wenn Sie utconfig -u zum Konfigurieren von SRSS verwenden, wird der Dämon httpd nicht angehalten. Daher wird durch die Verwendung von utconfig zum erneuten Konfigurieren von SRSS in einem Bericht angegeben, dass der Port bereits verwendet wird.

Die Abhilfemaßnahme besteht darin, dass Sie wie folgt eine indirekte Verknüpfung erstellen, bevor Sie utconfig -u ausführen:

```
# ln -s /var/run/httpd.pid /var/run/apache/httpd.pid
```
#### <span id="page-12-0"></span>Sun Cluster™ und Sun Ray-Konfiguration

In Verbindung mit Sun Cluster 3.1 Update 4 sind zwei Probleme bekannt:

#### *Sun Cluster auf einer Sun Ray-Konfiguration (Bug ID 6306113)*

Bei Verwendung von Sun Cluster mit einer bestehenden Sun Ray-Konfiguration müssen **ipv6**-Konfigurationen für den Standort deaktiviert werden.

So deaktivieren Sie **ipv6** in dieser Umgebung:

**1. Fügen Sie auf allen Cluster-Knoten die folgende Zeile in die Datei /etc/system ein:**

set cl\_comm:ifk\_disable\_v6=1

#### **2. Kommentieren Sie die folgende Zeile der Datei /usr/cluster/lib/svc/method/bootcluster aus.**

(Unter Solaris 9 heißt diese Datei /etc/rcS.d/S56bootcluster.sh.)

/sbin/ifconfig lo0 inet6 plumb ::1 up

**3. Starten Sie alle Cluster-Knoten neu.**

#### *Sun Ray auf Sun Cluster-Konfiguration*

Wird SRSS in einem bereits konfigurierten Sun Cluster installiert, muss der Administrator die Datei /etc/hostname.*<Schnittstellenname>* mit dem korrekten Hostname-Eintrag erstellen, bevor er Schnittstellen mit dem Befehl /opt/SUNWut/sbin/utadm konfigurieren kann.

#### <span id="page-12-1"></span>Neukonfiguration von Sun Ray Server Software

Wenn Sie den Befehl utconfig erneut ausführen, ohne zuvor die Konfiguration von SRSS aufzuheben (d. h. den Befehl utconfig -u verwenden), können bei der Verwendung der Admin-GUI oder der Ausführung bestimmter Administrationsbefehle Probleme auftreten. Als Abhilfemaßnahme können Sie die Gruppen-ID für die Datei /etc/opt/SUNWut/utadmin.conf in utadmin ändern:

#### # **chgrp utadmin /etc/opt/SUNWut/utadmin.conf**

### <span id="page-13-0"></span>Firmware-Konfiguration

#### <span id="page-13-1"></span>utadm-Fehler beim Konfigurieren der Firmware (5050398)

Bei utadm treten gelegentlich Fehler beim Konfigurieren der Sun Ray DTU-Firmware auf. In diesem Fall wird eine Meldung ähnlich der folgenden angezeigt:

```
...
Fehler: Die Schnittstelle "<Schnittstelle>" ist derzeit nicht als
dedizierte Interconnect-Schnittstelle konfiguriert. Sie müssen die 
Schnittstelle als dedizierte Interconnect-Schnittstelle 
konfigurieren, bevor Sie mit diesem Befehl die Firmware 
konfigurieren können. Wenn Sie die Firmware für ein freigegebenes 
Netzwerk konfigurieren, verwenden Sie die Option "-N".
...
```
Die Abhilfemaßnahme besteht darin, nach Abschluss des Befehls utadm den Befehl utfwadm wie im Fall unten auszuführen.

■ Für alle Schnittstellen gilt Folgendes:

```
# utfwadm -A -a -n all
```
oder

■ Für alle Netzwerke gilt Folgendes:

```
# utfwadm -A -a -N all
```
### <span id="page-13-2"></span>Admin-GUI-Probleme

Zwei Admin-GUI-Seiten erzeugen unerwartete Ergebnisse:

#### <span id="page-13-3"></span>Aktualisieren der Admin-GUI-Seite

Das Aktualisieren der Admin-GUI-Seite führt von den meisten Links aus zu unerwarteten Ergebnissen. Um den Daten-Frame unabhängig davon zu aktualisieren, müssen Sie mit der rechten Maustaste auf den Frame klicken und "Aktueller Frame" -> "Frame neu laden" auswählen.

#### <span id="page-14-0"></span>Neustarten von Sun Ray-Diensten

Die Seite zum Neustarten von Sun Ray-Diensten erzeugt auf manchen Browsern unerwartete Ergebnisse. In funktioneller Hinsicht wird dieser Vorgang immer korrekt abgeschlossen und die Ergebnisse können über die Protokolldateien überprüft werden, aber die Ergebnis- oder Fortschrittsseiten werden nicht immer korrekt angezeigt.

### <span id="page-14-1"></span>Probleme mit der Tastatur

Die folgenden Probleme mit XKB unter Solaris 10 sind bekannt:

#### <span id="page-14-2"></span>Automatisches Wiederholen (Fehler-ID 6244200)

Auf Solaris 10 mit aktivierter XKB-Funktion kann das automatische Wiederholen in der CDE-Umgebung möglicherweise nicht wie erwartet ausgeführt werden. Die Verwendung der XKB-Funktion in der CDE-Umgebung wird nicht empfohlen.

#### <span id="page-14-3"></span>XKB-Funktionen auf zweiter DTU (Fehler-ID 6267227)

XKB-Funktionen können nicht verwendet werden, wenn Sie mit der gleichen Benutzer-ID auf einer zweiten DTU angemeldet sind.

### <span id="page-14-4"></span>Controlled Access Mode (CAM)

#### <span id="page-14-5"></span>Popup für erforderliche Aktion (6242736)

Einige DTUs können ab dem Popup-Menü für erforderliche Aktion nicht fortgeführt werden, wenn die CAM (kiosk)-Richtlinie bei SRSS 3.1 für Solaris x86 aktiviert wurde. In diesem Fall kann der Benutzer einfach auf die Schaltfläche "OK" klicken, um die CAM-Sitzung erneut zu starten.

**Hinweis:** Dieser Fehler tritt nur unter Solaris x86 und nur, wenn SRSS für den Kiosk-Modus bei Benutzern ohne Karten konfiguriert ist, auf.

Im Popup-Fenster für erforderliche Aktionen wird in etwa der folgende Text angezeigt:

Erforderliche Aktion

Das DT-Meldungssystem konnte nicht gestartet werden.

So beheben Sie den Fehler:

1. Klicken Sie auf [OK], um den Anmeldebildschirm erneut aufzurufen.

2. Wählen Sie im Menü des Anmeldebildschirms die Option für eine Failsafe-Sitzung und melden Sie sich an.

3. Vergewissern Sie sich, dass die folgenden Dateien den richtigen Hostnamen enthalten:

/etc/src.sh

/etc/hosts

/usr/adm/inetd.sec

4. Überprüfen Sie, ob die folgenden Dateien Fehlermeldungen bezüglich eines "magic Cookie" enthalten:

/var/adm/messages

\$HOME/.dt/errorlog

Weitere Informationen finden Sie im DT-Benutzerhandbuch.

### <span id="page-15-0"></span>Geräteinkompatibilität (Fehler-ID 6259230)

Neue Quatech SSU-100-Geräte (Teile-Nr. 990-0044-01D) können auf Sun Ray-DTUs nicht verwendet werden.

### <span id="page-15-1"></span>NCSM-Anmeldung (Fehler-ID 6232241)

Wenn die NSCM-Richtlinie konfiguriert ist, können für NSCM-Sitzungen zwei Anmeldungen erforderlich sein, um eine Sitzungsverbindung zu erstellen. (Diese Bedingung tritt nicht in Smartcard-Sitzungen der gleichen Installation auf.)

Verwenden Sie als Abhilfemaßnahme CDE anstatt Gnome oder deaktivieren Sie xscreensaver, wobei xlock zum Sperren von Benutzersitzungen verwendet wird.

### <span id="page-16-0"></span>Lokalisierungsprobleme

#### <span id="page-16-1"></span>Fehler bei Darstellung von Multibyte-Schriften

In Multibyte-Sprachumgebungen, die JRE-Releases vor Version 1.5 verwenden, können Java-basierte Sun Ray-Tools, wie utsettings, utmhconfig und die Registrierungs-GUI, nicht ordnungsgemäß verwendet werden. Für eine ordnungsgemäße Multibyte-Schriftdarstellung wird JRE 1.5 benötigt.

Als Abhilfemaßnahme können Sie beispielsweise eine symbolische Verknüpfung guijre unter /etc/opt/SUNWut erstellen, die auf ein entsprechendes JRE-Release verweist:

```
# ln -s </Pfad_auf_jre_1.5> guijre
```
Die Registrierungs-GUI, utsettings und utmhconfig können jetzt mit dem angegebenen JRE-Release gestartet werden.

#### <span id="page-16-2"></span>Leerer Web-Admin-Bildschirm (Fehler-ID 6318194)

Bei Verwendung von Netscape 4.78 unter Solaris 9 bleibt der Web-Admin-Bildschirm leer. Netscape 4.78 mag zwar als Standardbrowser betrachtet werden, wird jedoch nicht mehr unterstützt. Aktualisieren Sie auf Netscape 7.

#### <span id="page-16-3"></span>PAM-Meldungsaufforderungen (Fehler-ID 6303138)

Unter Solaris 10 sind die PAM-Meldungsaufforderungen im Admin-Web-Anmeldebildschirm nicht lokalisiert.

### <span id="page-16-4"></span>Solaris 10-Zonen

S10 verwendet Zonen, damit mehrere virtuelle Betriebssystemumgebungen in einer einzigen Solaris-Instanz gleichzeitig ausgeführt werden können. Dadurch können Prozesse getrennt von anderen Systemaktivitäten ausgeführt werden, wodurch Sie zusätzliche Sicherheit und Steuerungsmöglichkeiten erhalten. SRSS 3.1 wird nur in der globalen Zone unterstützt.

**Hinweis:** Beim Versuch, SRSS 3.1 in lokalen S10-Zonen zu installieren, wird eine entsprechende Fehlermeldung ausgegeben.

### <span id="page-17-0"></span>Trusted Solaris (TSOL)

#### <span id="page-17-1"></span>NCSM-Authentifizierung (Fehler-ID 6283886)

Benutzername und Passwort werden zweimal für NCSM-Benutzer auf TSOL 8 PSR4 angefordert.

Die Abhilfemaßnahme besteht darin, dass Sie die unten aufgeführten Anweisungen nach dem Installieren von SRSS 3.1, aber vor einem erneuten Booten ausführen:

- **1. Melden Sie sich als primärer Administrator an.**
- **2. Fügen Sie den folgenden Eintrag in die Datei** /etc/security/exec\_attr **ein:**

```
...
Sun Ray Initialization:tsol:cmd:::/opt/SUNWut/lib/utctl:privs=6
...
```
- **3. Booten Sie den Server neu.**
- **4. Konfigurieren Sie die Sun Ray Server Software.**

# <span id="page-18-0"></span>Dokumentation

Dieser Build enthält Dokumentation für Solaris- und für Linux-Betriebssysteme und schließt Administrations-, Installations- und Konfigurationshandbücher ein. Diese Handbücher enthalten alle Funktionen und sind nachprüfbar.

Neuere Versionen werden im Sun Download Center veröffentlicht, sobald wichtige Updates verfügbar sind.

# <span id="page-18-1"></span>Fehler in der Dokumentation

Folgende Fehler treten in der auf der SRSS 3.1-CD enthaltenen Dokumentation auf.

### <span id="page-18-2"></span>Administratorhandbuch

Die NSCM-Funktion, welche unter Linux nicht unterstützt wird, kommt mehrmals im Administratorhandbuch vor (Abbildung 3-4 und Seite 113).

### <span id="page-18-3"></span>Versionshinweise

Die Fußnoten der Versionshinweise auf der Sun Ray Server Software 3.1-CD beziehen sich fälschlicherweise auf Sun Ray Server Software 3, anstatt auf Sun Ray Server Software 3.1.

# <span id="page-19-0"></span>Fehler in der Dokumentation für Lokalisierung

An den Administratorhandbüchern wurden manche Korrekturen und andere Änderungen vorgenommen, nachdem die Entwürfe zur Übersetzung und Lokalisierung weitergegeben wurden. Diese Änderungen werden im Folgenden beschrieben.

### <span id="page-19-1"></span>Administratorhandbuch

#### <span id="page-19-2"></span>Drucken

Die Druckanweisungen in Kapitel 4 wurden aktualisiert und enthalten jetzt spezifischere Informationen und unterscheiden jetzt mehr zwischen Solaris 10 und Solaris 8 bzw. 9).

#### <span id="page-19-3"></span>Multihead-Gruppen

Die folgende Warnung wurde für die Hotdesk-Funktion und die Multihead-Administration hinzugefügt:

**Hinweis:** Regionales Hotdesk ist für Multihead-Gruppen nicht aktiviert.

#### <span id="page-19-4"></span>Bildschirmabbilder

Abbildung 11-3 (Statustabelle für Failover-Gruppen) wurde mit einem aktuelleren Bildschirmabbild aktualisiert.